## **Come faccio a usare Instagram Direct?**

Instagram Direct ti permette di inviare foto direttamente a un utente. I post inviati con Direct non saranno visualizzati nella sezione Notizie, nelle ricerche o sul tuo profilo.

Per inviare foto tramite Instagram Direct:

**1**. Scatta la tua foto oppure sceglila dalla galleria.

2. Tocca "Direct" in alto a destra. Vedrai che alcune funzioni sono visualizzate in verde quando usi Instagram **Direct.** 

- **3**. Inserisci la didascalia della foto.
- **4**. Nello spazio indicato **A:** digita "@comunecervia"
- **5**. Tocca la spunta verde in alto a destra per inviare la foto!

Le persone a cui hai inviato il post riceveranno una notifica. Per vedere i post che hai inviato tramite Instagram Direct, tocca **in** alto a destra nella schermata Home. Da qui puoi gestire i post inviati e ricevuti tramite Direct.

Non puoi condividere i post inviati tramite Instagram Direct su altri siti come Facebook o Twitter. Non puoi neanche taggare le persone o usare hashtag in questi post condivisi.

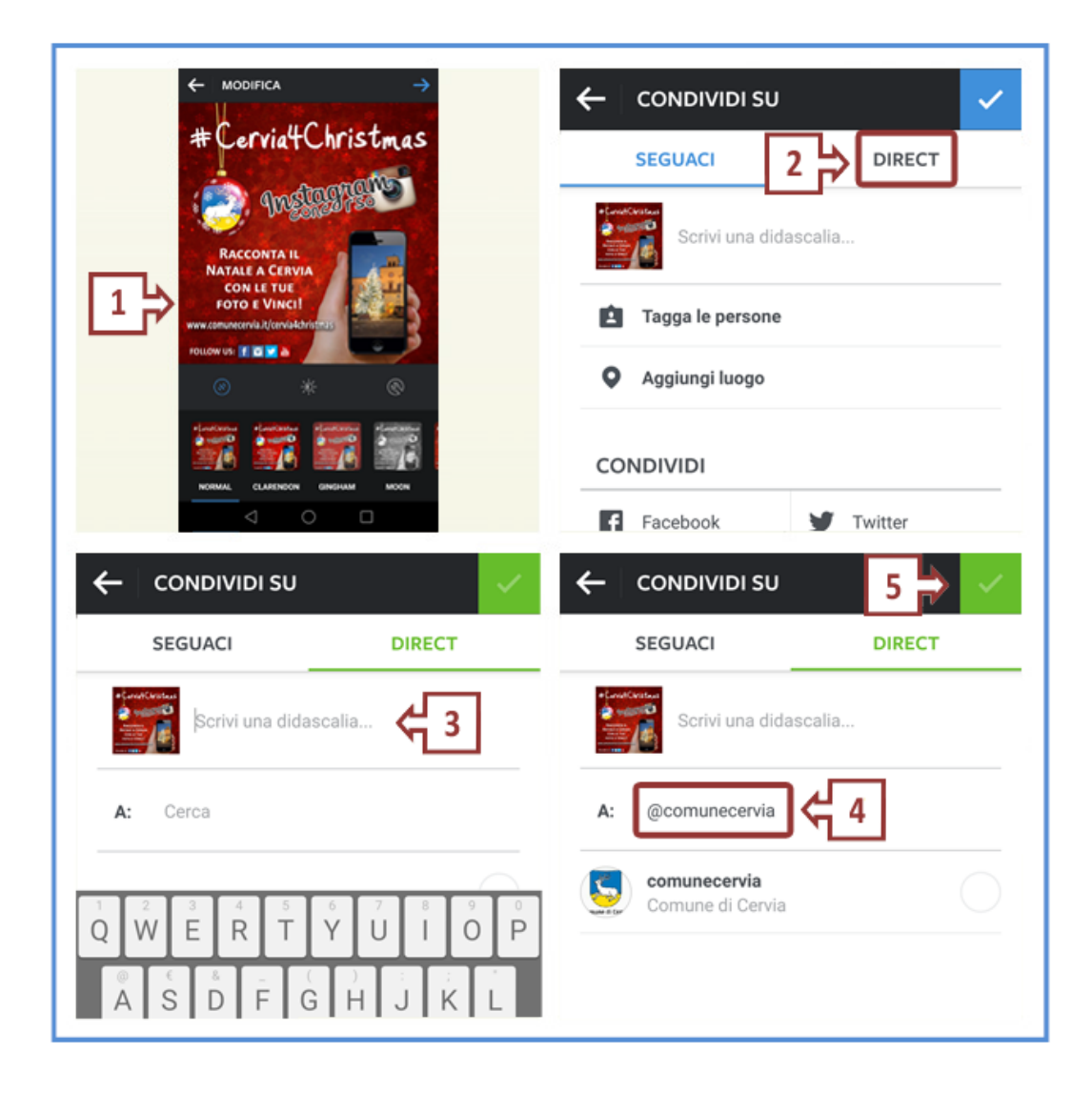